## [https://www.youtube.com/watch?v=P80gGDaRbso&fbclid=IwAR31gU7VN\\_DBLcJfTMCOh4M-](https://www.youtube.com/watch?v=P80gGDaRbso&fbclid=IwAR31gU7VN_DBLcJfTMCOh4M-CFybVqzCiwTtWbHV8RW3krxwo95r17aP3Jo)[CFybVqzCiwTtWbHV8RW3krxwo95r17aP3Jo](https://www.youtube.com/watch?v=P80gGDaRbso&fbclid=IwAR31gU7VN_DBLcJfTMCOh4M-CFybVqzCiwTtWbHV8RW3krxwo95r17aP3Jo)

## **Vintage film frame** – video les

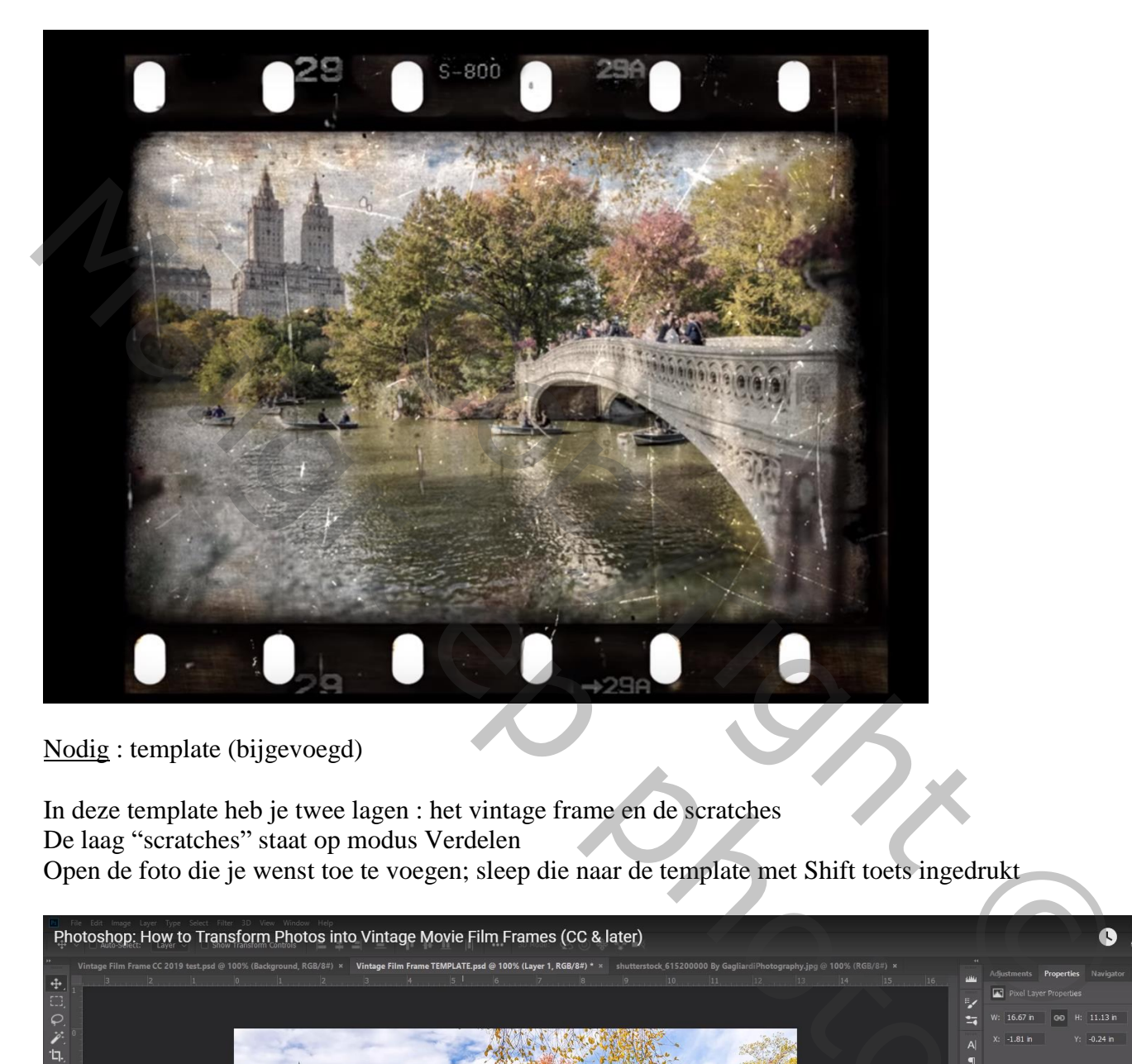

Nodig : template (bijgevoegd)

In deze template heb je twee lagen : het vintage frame en de scratches De laag "scratches" staat op modus Verdelen Open de foto die je wenst toe te voegen; sleep die naar de template met Shift toets ingedrukt

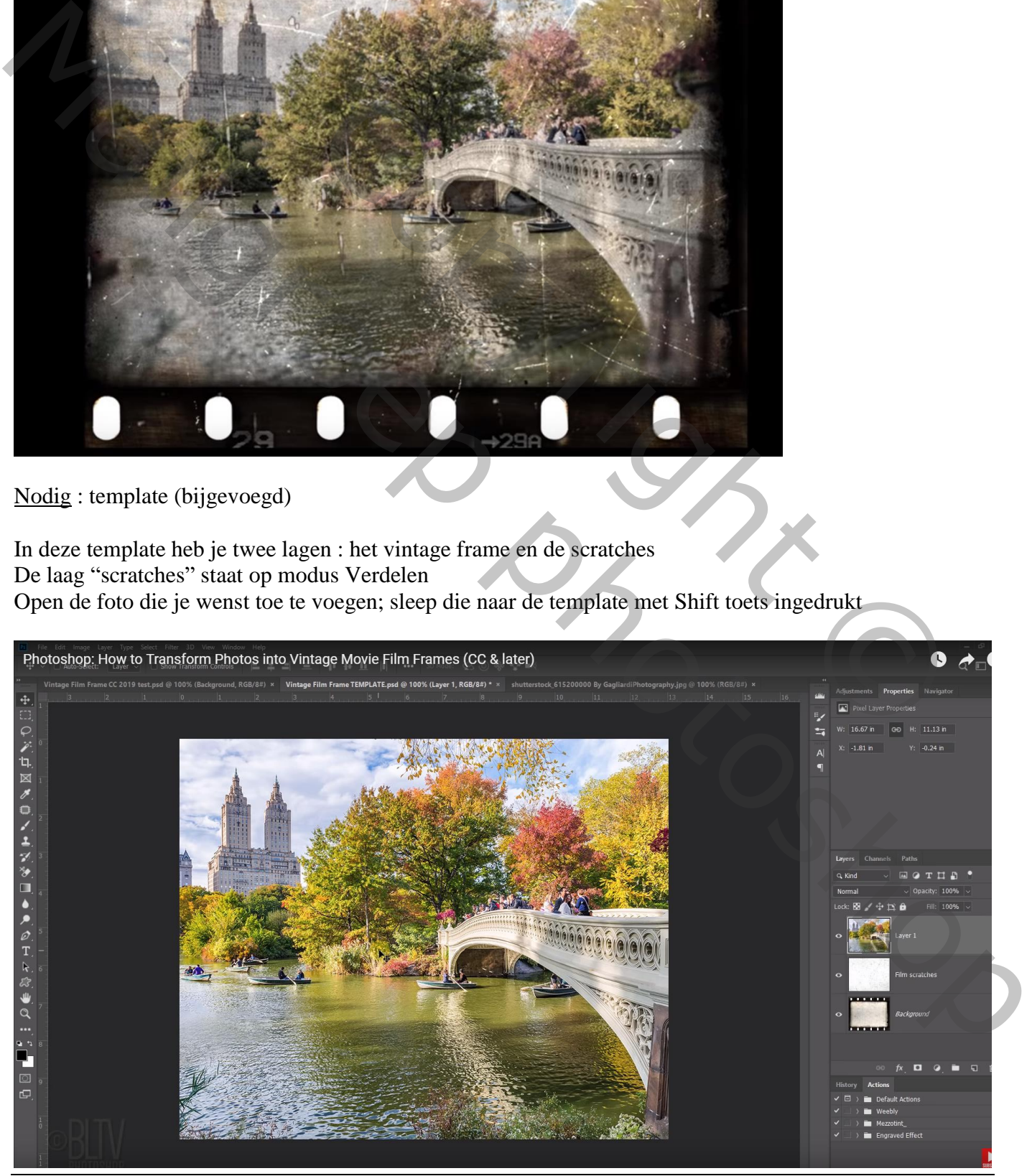

Vintage film frame – blz. 1 Vertaling T

Sleep de "laag1" met foto onder de laag "scratches" Open het palet Kanalen: je ziet een masker staan : "inside frame" Ctrl + klik op dat masker; je ziet een selectie op je afbeelding

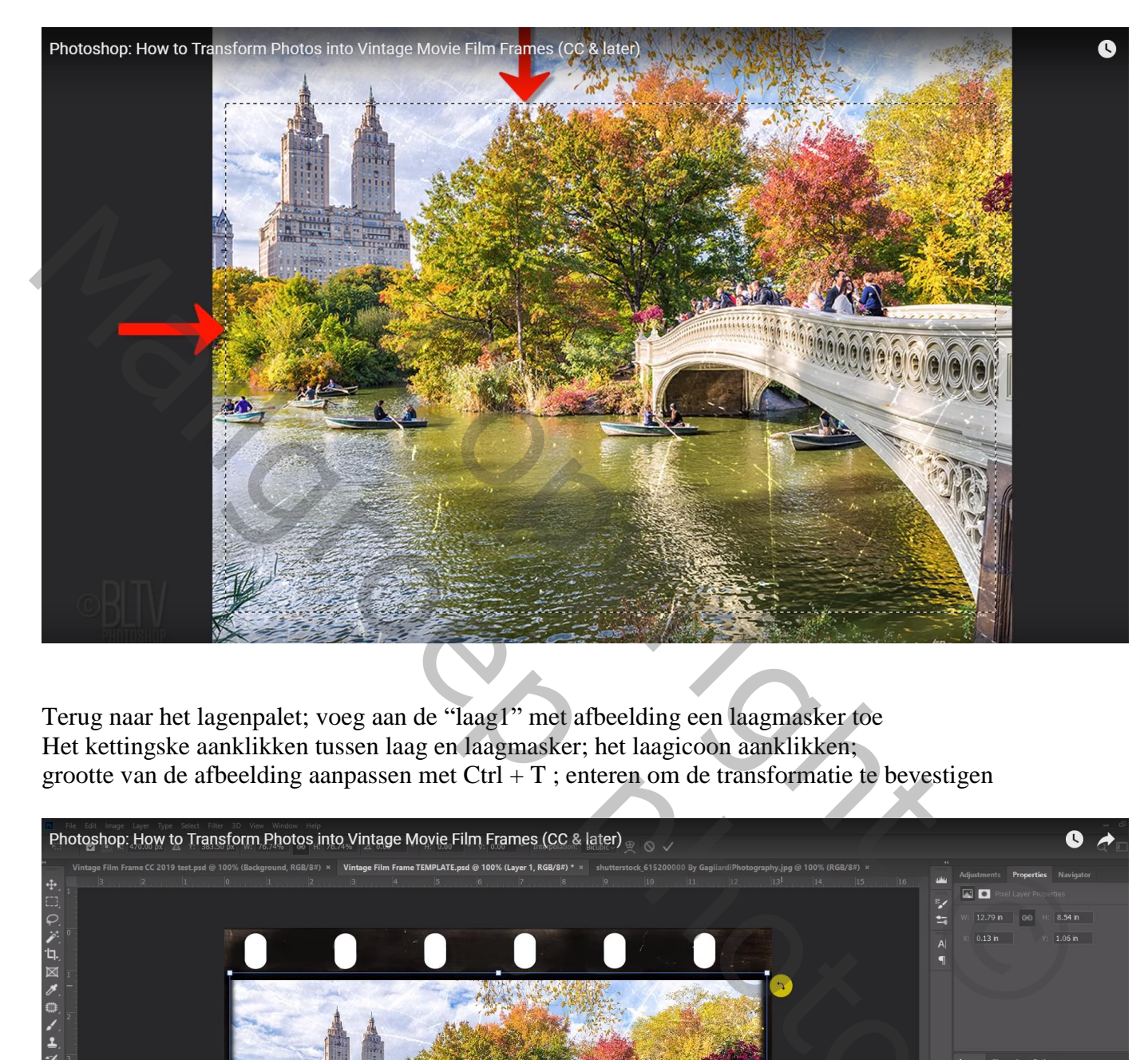

Terug naar het lagenpalet; voeg aan de "laag1" met afbeelding een laagmasker toe Het kettingske aanklikken tussen laag en laagmasker; het laagicoon aanklikken; grootte van de afbeelding aanpassen met Ctrl + T ; enteren om de transformatie te bevestigen

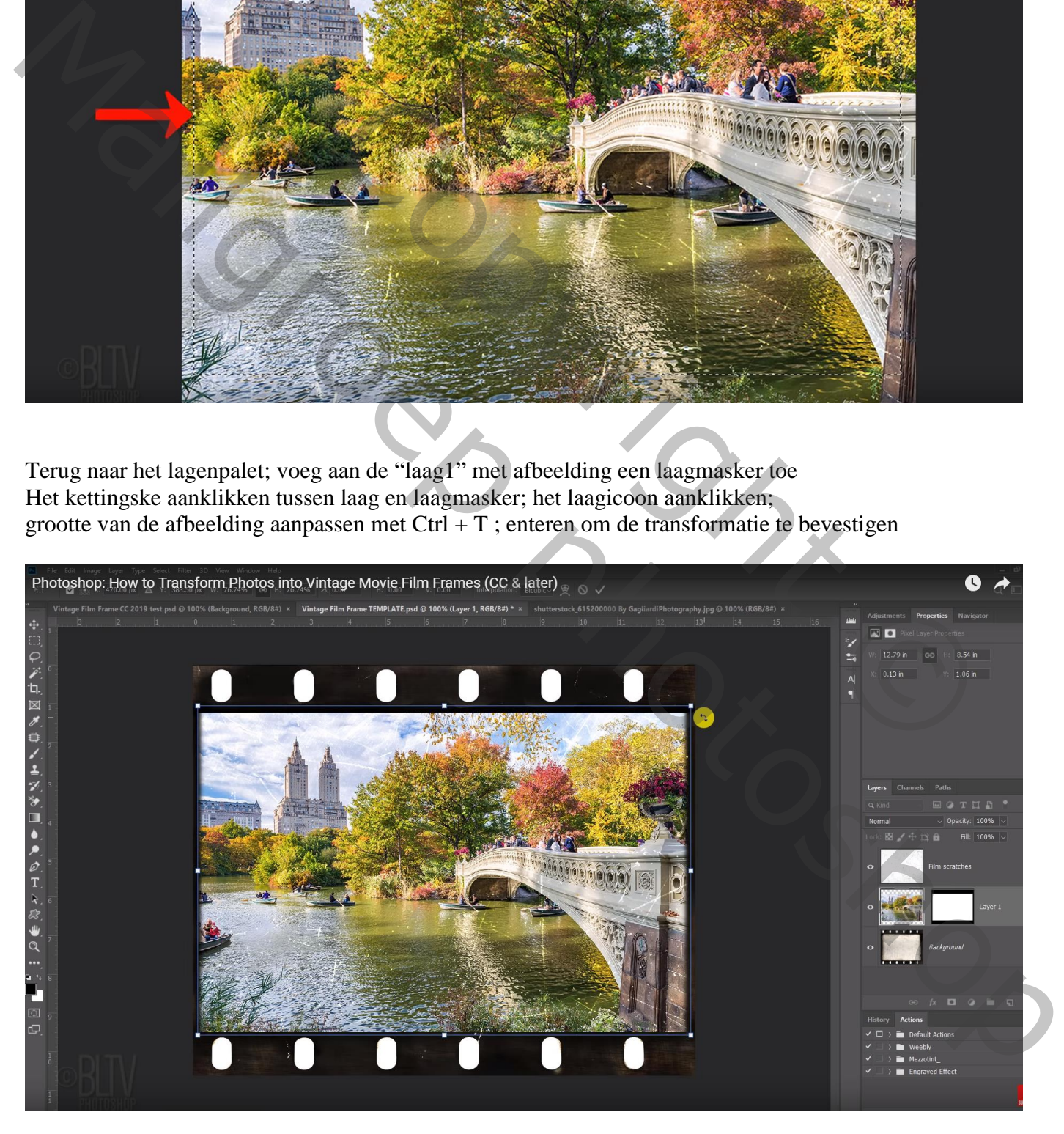

## "laag1" omzetten in Slim Object : Rechtsklikken op de laag  $\rightarrow$  Kiezen voor Omzetten in Slim Object

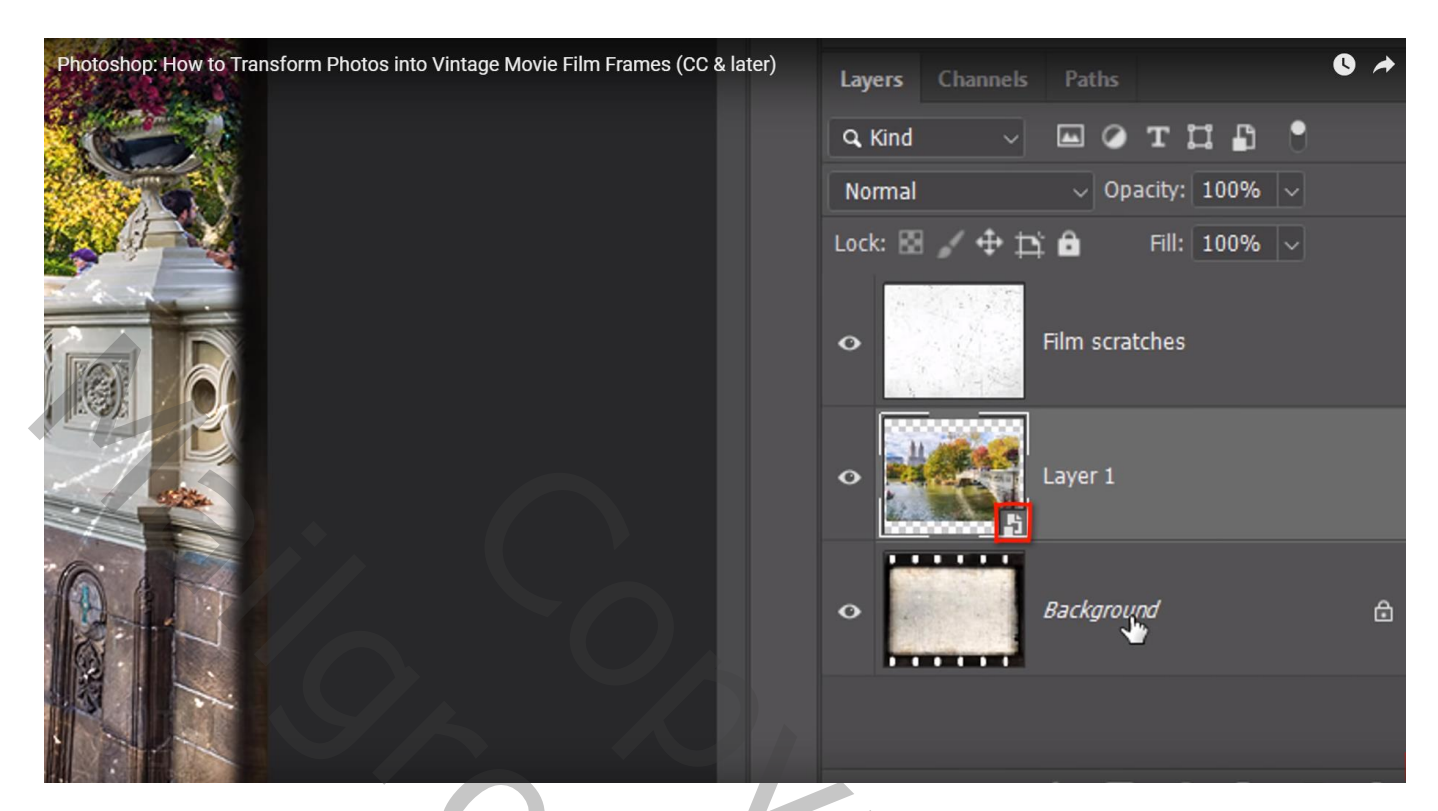

Filter  $\rightarrow$  Vervagen  $\rightarrow$  Iris Vervagen : de cirkel vergroten (slepen aan de punten) (De filter werkt niet op het Slim Object in CS6)

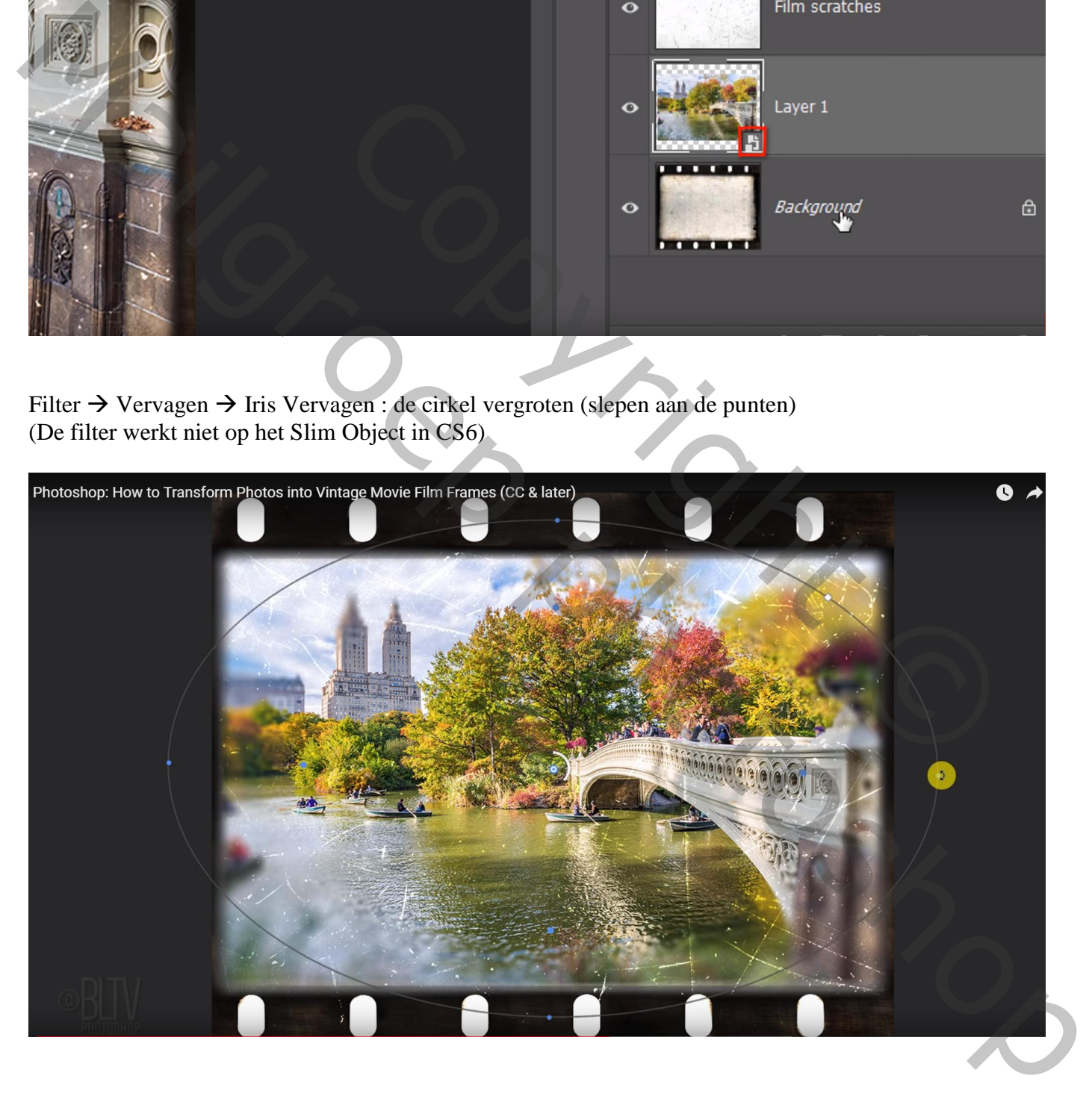

Het vervagen op 8 px zetten

Open het palet Ruis : Waarden = 48,77 ; 25 ; 50 ; 0 ; 100 % (heb je niet in CS6, dus niet toegepast) Dan op Ok klikken

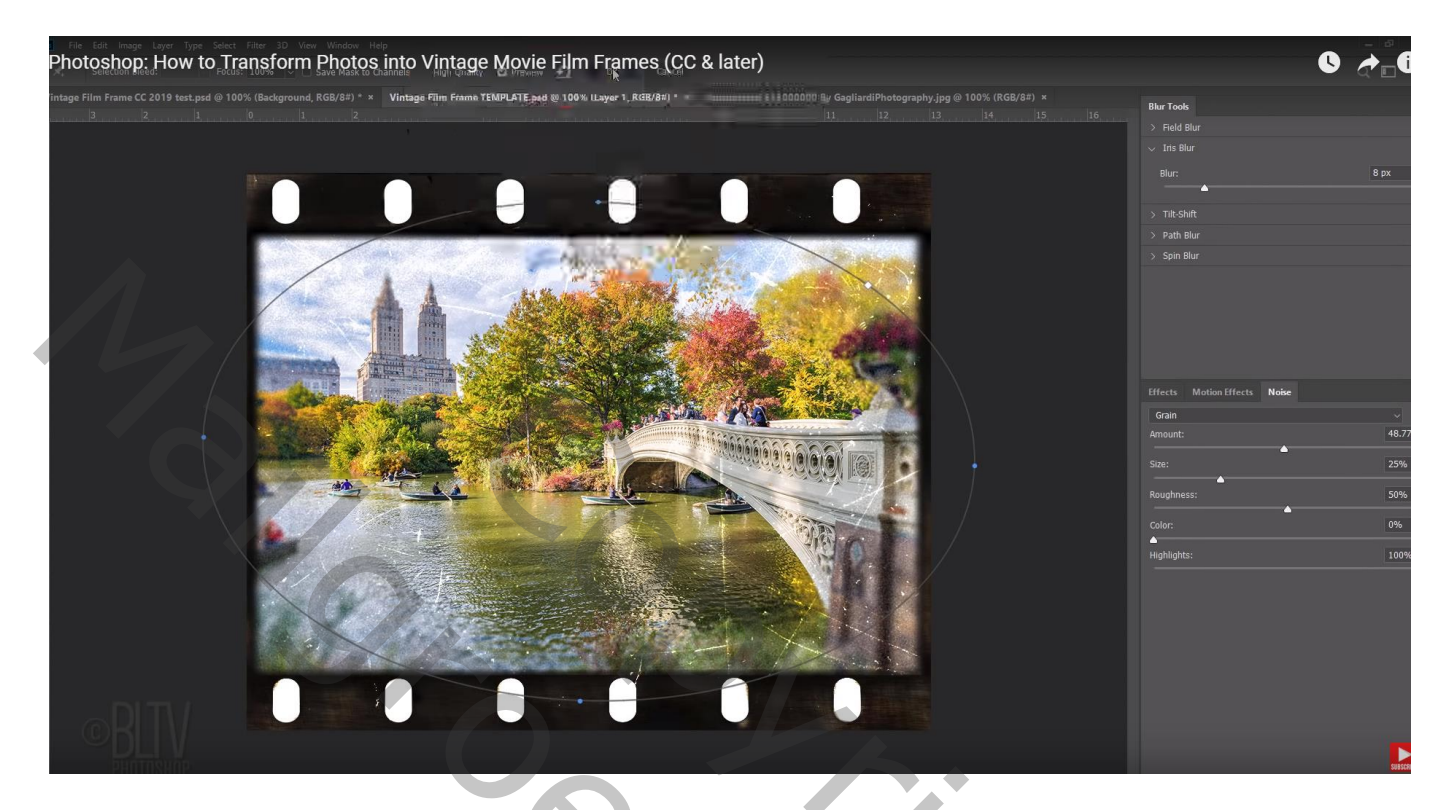

Vignet toevoegen : Filter  $\rightarrow$  Lenscorrectie : Aangepast : Vignet = -100 ; 50

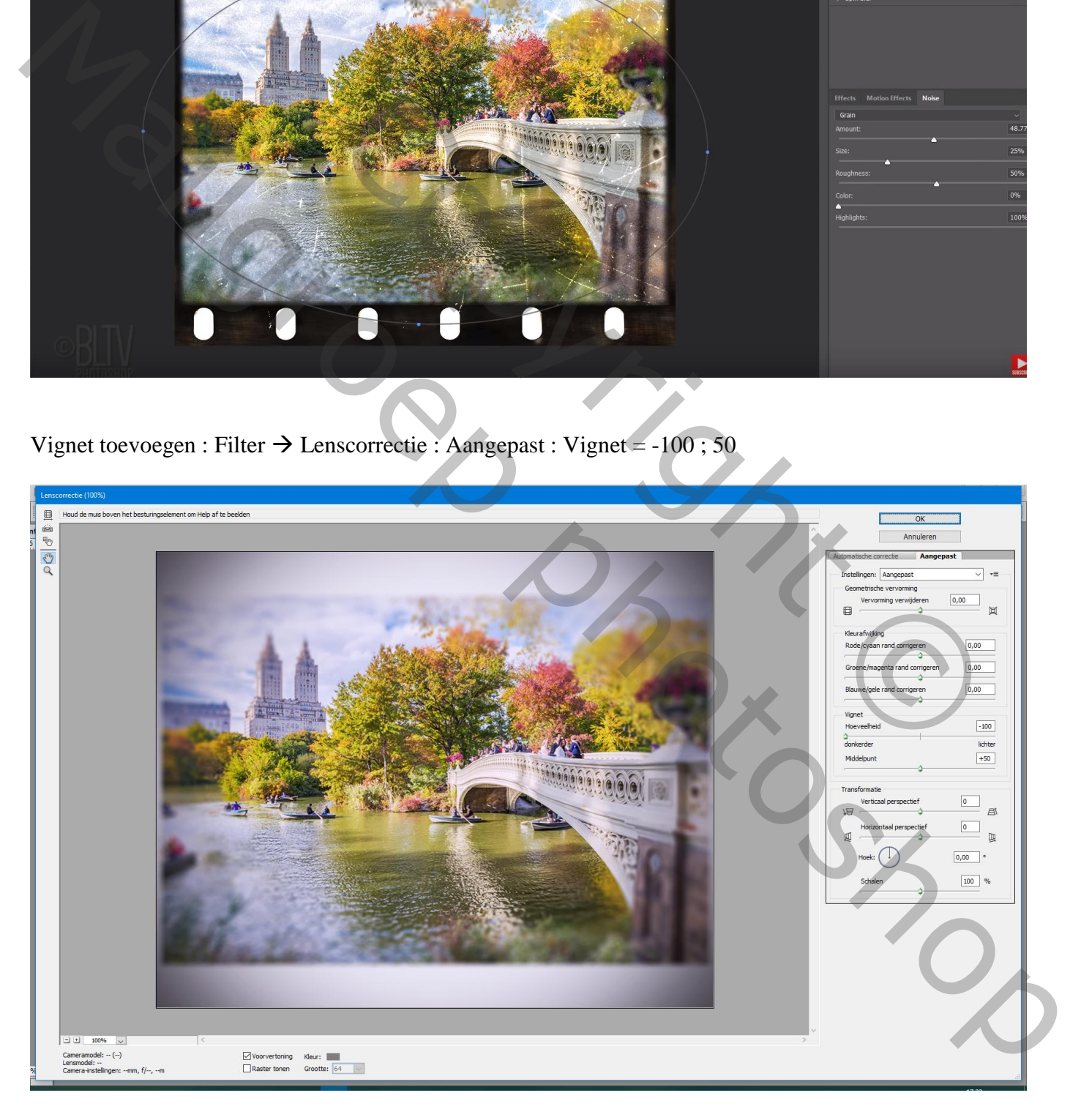

## Daarna Filter  $\rightarrow$  Vervagen  $\rightarrow$  Gaussiaans vervagen : 0,3 px

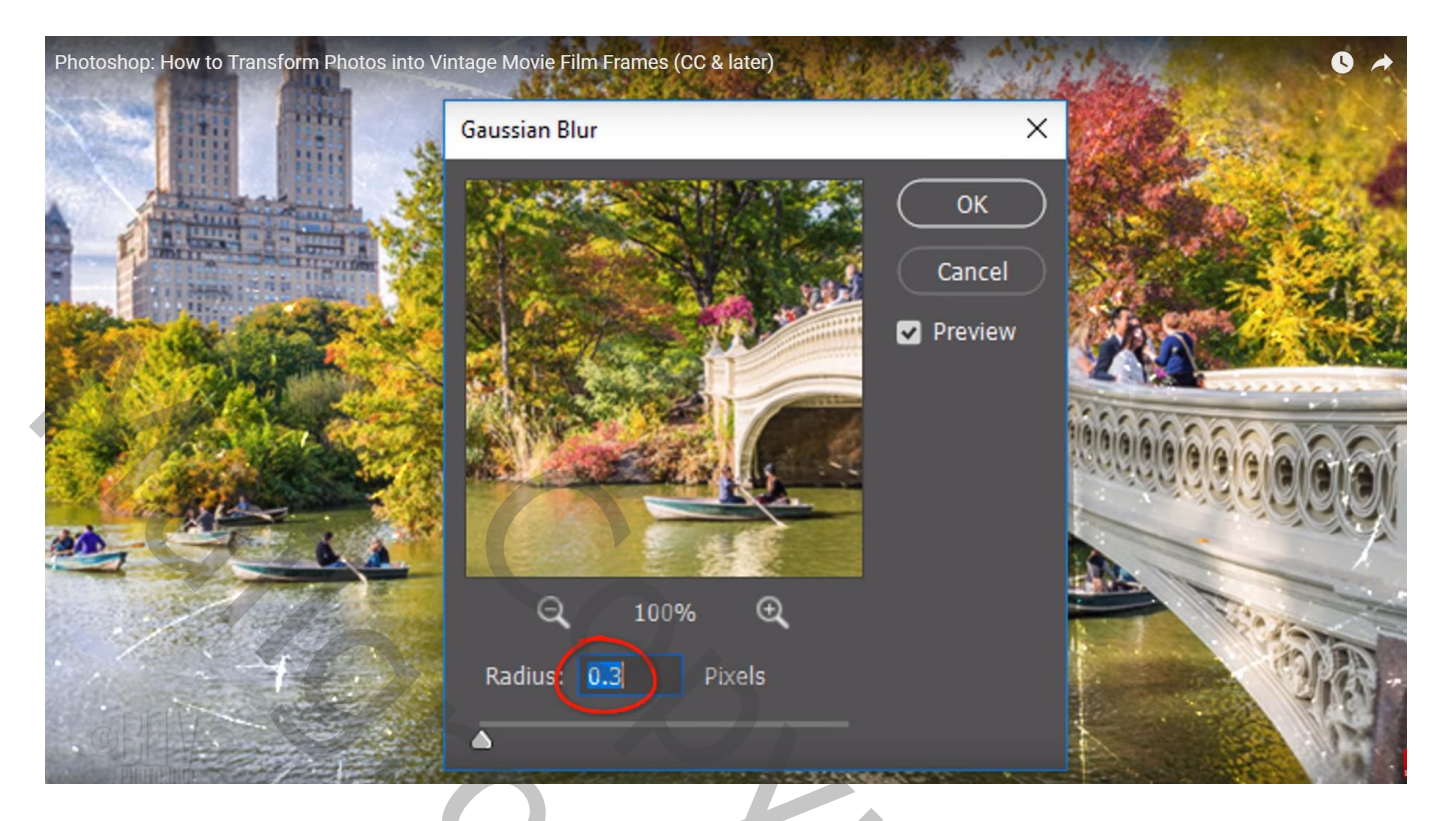

Nog voor "laag1" : modus = Vermenigvuldigen

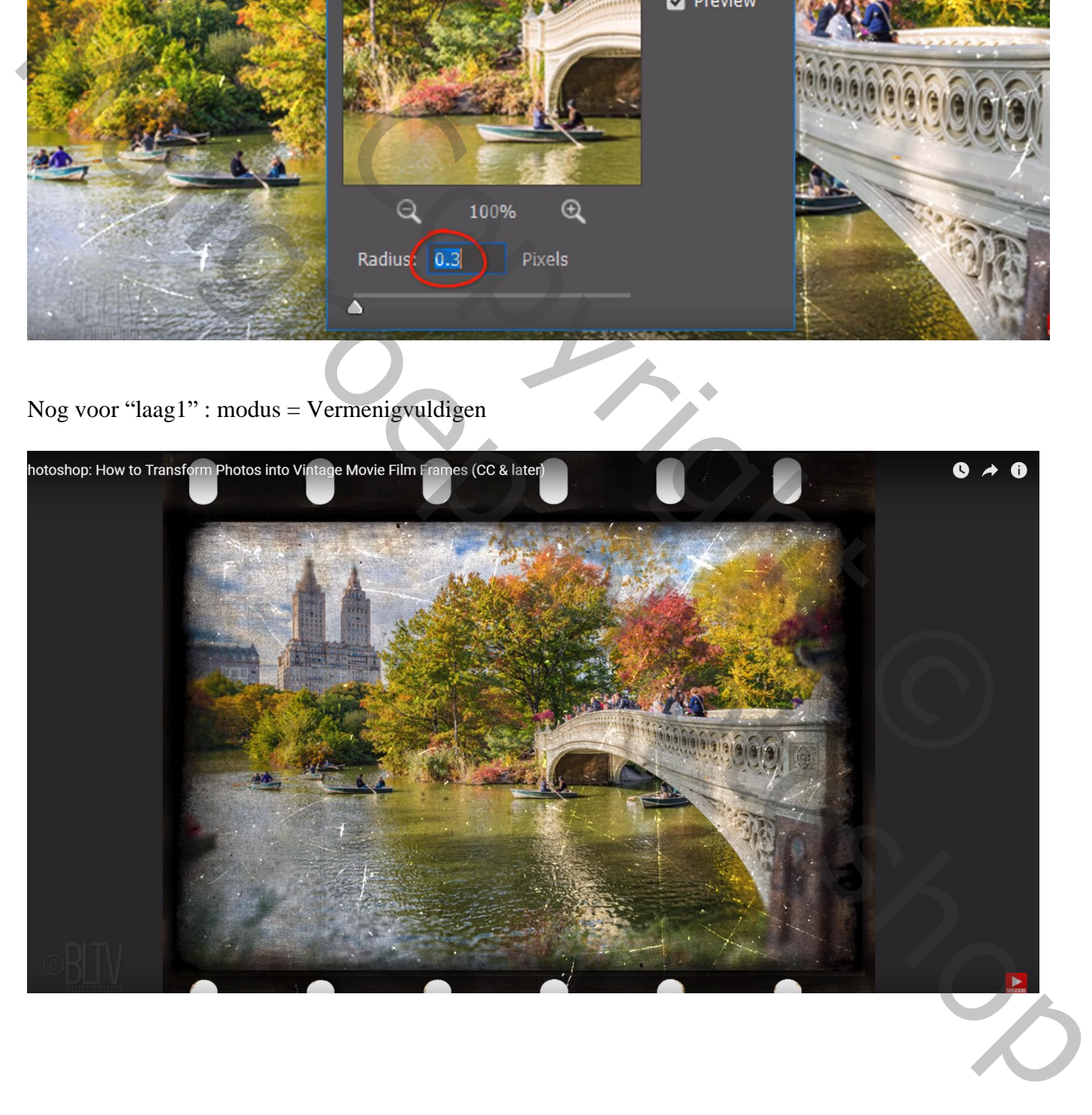

Voeg een Aanpassingslaag 'Zwart Wit' toe; Uitknipmasker boven de "laag1" met afbeelding Dekking =  $50 - 60 \%$ 

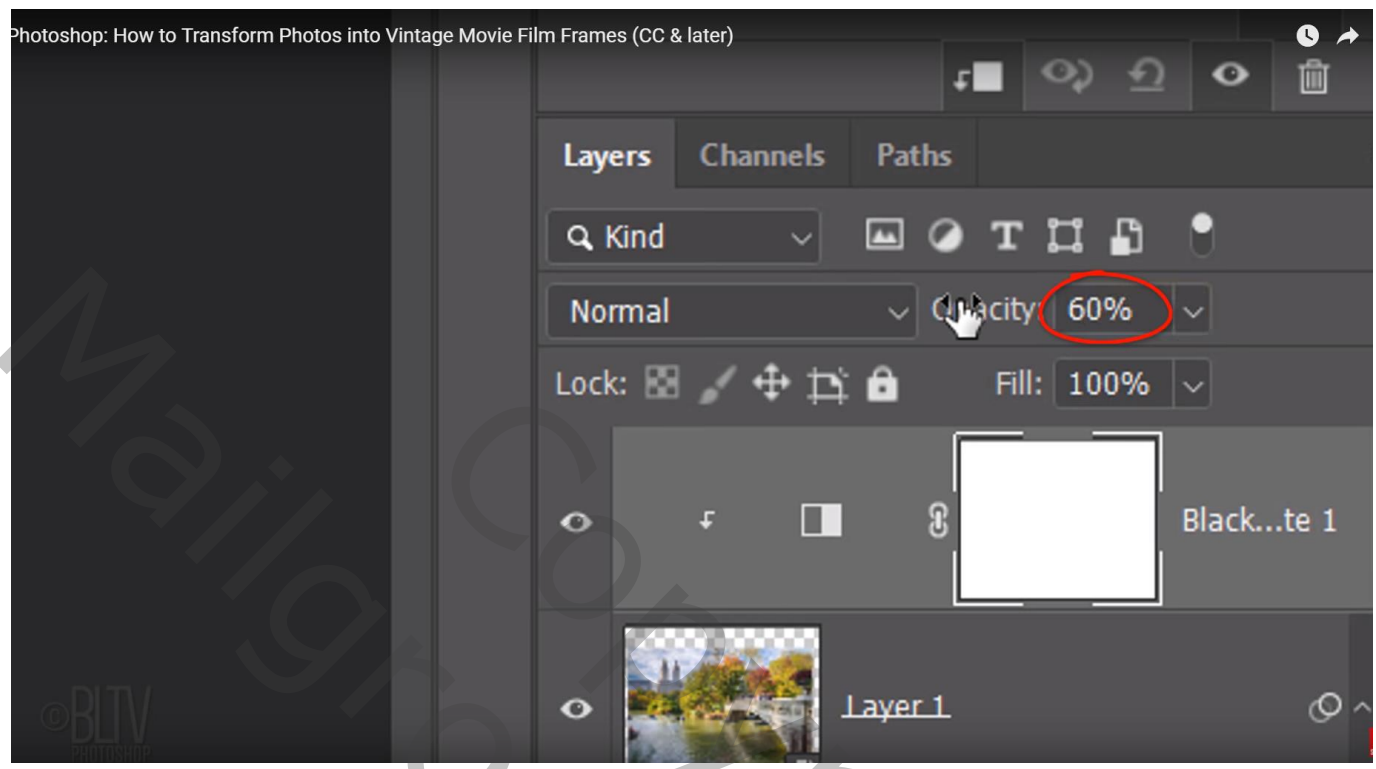

Instellingen van de Aanpassingslaag : klik op knop naast Kleurtint = automatische kleuraanpassing (daar waar handje staat)

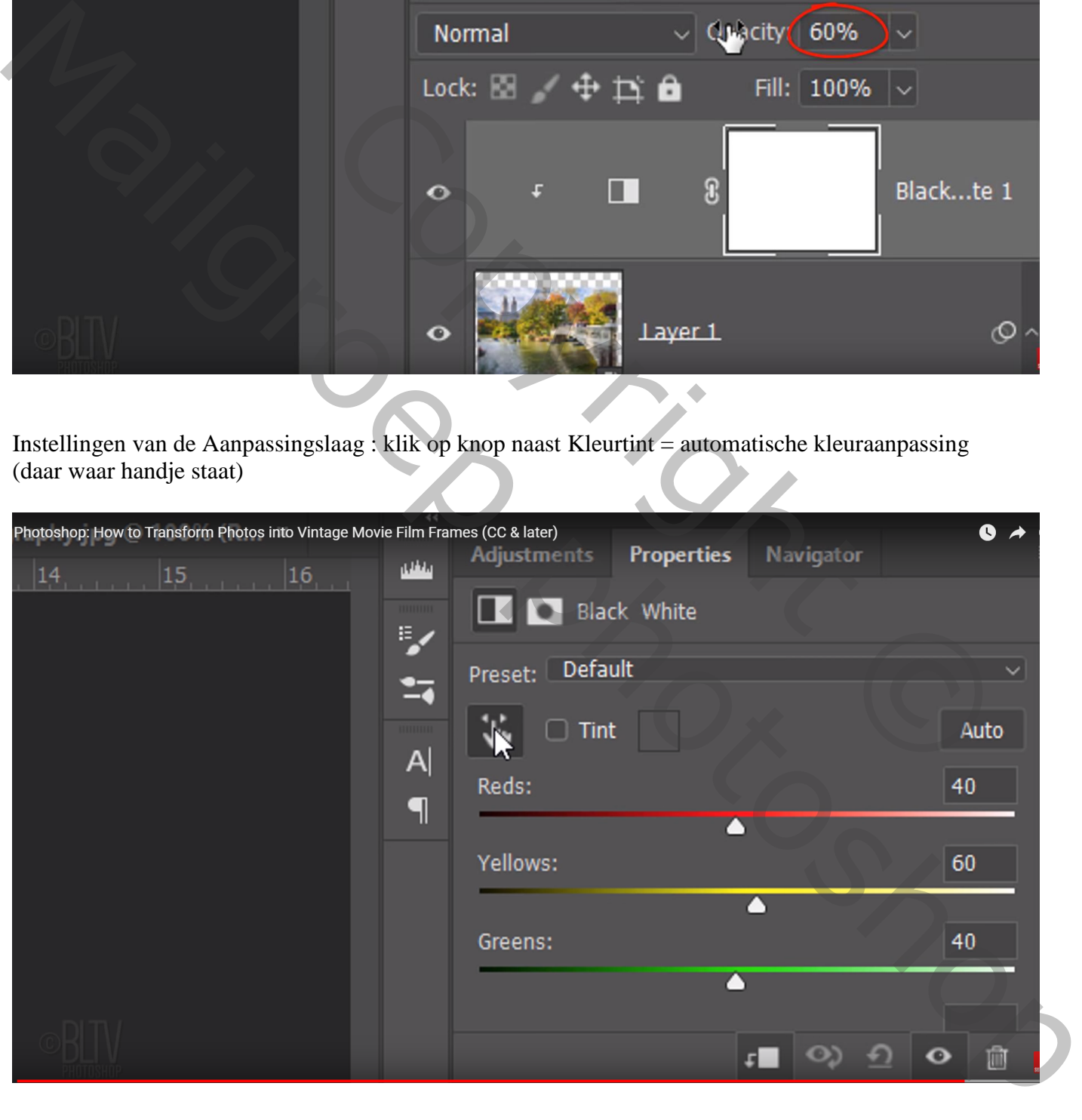

Klik nu op je document op de bomen en sleep met je muis naar rechts of naar links voor meer groen/meer licht

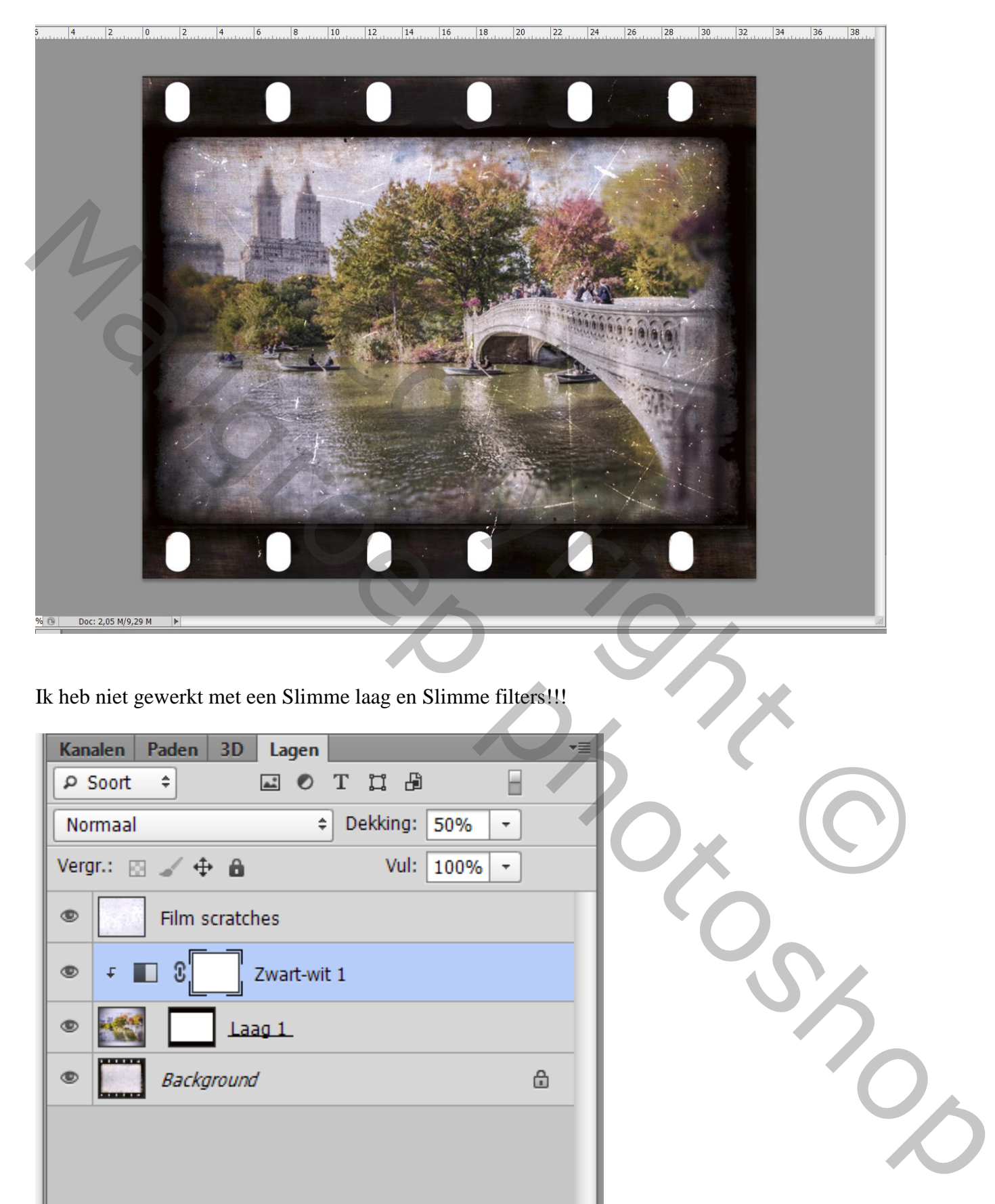

Ik heb niet gewerkt met een Slimme laag en Slimme filters!!!

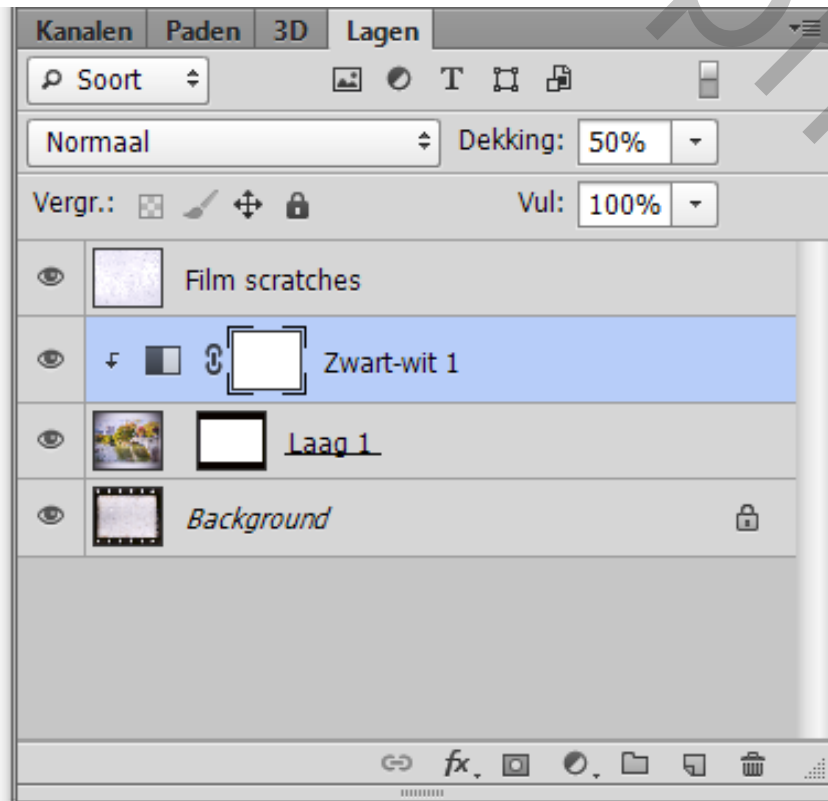